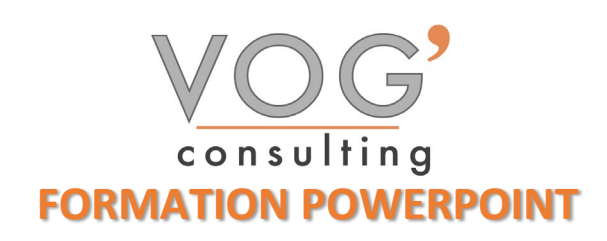

**DUREE :** 21 heures

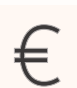

 **PRIX :** 2520€

 **LIEU :** Cf. Convention

**NOMBRES DE PERSONNES :**  1 à 8 personnes

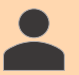

**PUBLICS CONCERNES :** 

Cette formation s'adresse à tout public.

### **PRE-REQUIS :**

Il est nécessaire d'être initié à l'utilisation d'un ordinateur et de pratiquer régulièrement l'environnement Windows

### **DELAIS D'ACCES :**

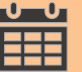

Les dates sont à convenir directement avec le centre ou le formateur. Les formations sont disponibles toute l'année en présentiel et/ou distanciel

### **REFERENCES REGLEMENTAIRE :**

**-**Les conditions générales de vente et le règlement intérieur sont consultable sur notre site internet. -Articles L.6353-1 du Code du Travail

### **MODALITES D'ACCES :**

L'accès à nos formations peut être initié, soit par un particulier, soit par l'employeur, soit à l'initiative du salarié avec l'accord de ce dernier. Votre CPF est mobilisable pour certaines de nos formations. Les demandeurs d'emploi peuvent aussi avoir accès à nos formations. N'hésitez pas à prendre contact avec nous.

### **ACCESSIBILITES :**

Les personnes en situation d'handicap souhaitant suivre cette formation sont invitées à nous contacter directement, afin d'étudier ensemble les possibilités de suivre la formation.

**OBJECTIFS DE LA FORMATION**

Les stagiaires seront capables de :

- Modifier la mise en forme d'un tableau en utilisant les outils de mise en forme pour illustrer et consolider sa présentation PowerPoint en créant des animations élaborées
- Modifier un thème ou un modèle existant afin d'améliorer l'aspect visuel d'une présentation
- $\triangleright$  Personnaliser son environnement PowerPoint afin de l'adapter au mieux aux différents contextes d'utilisation
- $\triangleright$  Enregistrer les présentations selon le moment adéquat et maîtriser les méthodes d'organisation des diapositives, y compris les modes automatiques
- Optimiser l'usage des outils d'effets de style du logiciel à disposition pour adapter chaque information à la mise en forme adéquate
- $\triangleright$  Gérer l'insertion de supports visuels divers et externes au logiciel
- Personnaliser un thème et/ou un modèle afin de l'adapter à la charte de son entreprise

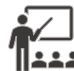

## **MOYENS ET METHODES PEDAGOGIQUES**

Un intervenant qualifié accompagne les participants pendant toute la durée de la formation. Nous mettons à disposition des ordinateurs, salle de réunion, une imprimante, des supports de cours et un accompagnement informatique :

- $\triangleright$  Présentation et étude de cas
- $\triangleright$  Exercices et applications sur des cas concrets
- $\triangleright$  Participation active
- La pédagogie est adaptée aux adultes

# **MODALITES D'EVALUATION**

- Test d'entrée en formation
- $\triangleright$  Feuille de présence
- $\triangleright$  Évaluation des acquis du stagiaire par mises en situation
- $\triangleright$  Questionnaire de satisfaction
- $\triangleright$  Certificat de réalisation
- Passage certification

## **CERTIFICATEUR**

- ▶ ISOGRAD Tosa PowerPoint
- Code de la fiche : RS6199
- Date d'échéance de l'enregistrement : 14-12-2024

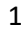

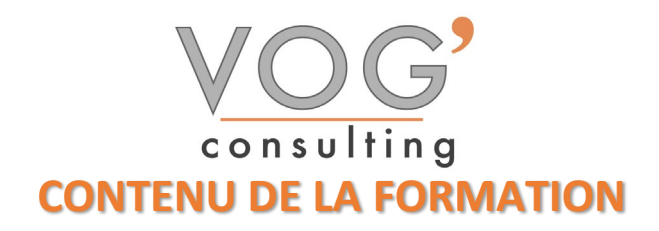

### ◆ POWERPOINT - INTRODUCTION

- $\triangleright$  Fondamentaux office 2019
- Powerpoint
- $\triangleright$  Fenêtre principale
- Les modes d'affichage

### **❖ LA PRESENTATION**

- $\triangleright$  Nouvelle présentation
- **Enregistrement d'une présentation**
- $\triangleright$  Création et disposition d'une diapositive
- Dimensions et orientation des diapositives
- **Passage d'une diapositive a une autre**
- $\triangleright$  Insertion, copie, transfert et suppression de diapositives
- $\triangleright$  Création de sections
- $\triangleright$  Numérotation des diapositives
- $\blacktriangleright$  Impression

### LES MASQUES

- $\triangleright$  Masque des diapositives
- Masque du document et masque des pages de commentaires
- $\div$  THEMES ET ARRIERE-PLAN
- Thèmes
- Styles d'arrière-plan
- TEXTE : SAISIE ET MISE EN FORME
- $\sum$  Saisie d'un texte
- $\triangleright$  Mise en forme : caractères et paragraphes

### LES OBJETS GRAPHIQUES

- Le volet « Images clipart » et la Bibliothèque multimédia
- $\blacktriangleright$  Images
- $\triangleright$  Objets vidéo, objets audios
- Formes automatiques et boutons d'action
- $\triangleright$  Zones de texte
- Word Art
- Diagrammes smart art
- $\triangleright$  Graphiques
- GESTION DES OBJETS
- Dimensionner
- $\triangleright$  Copier, dupliquer
- **Positionner**, aligner, répartir
- Priorités d'affichage
- $\triangleright$  Définir une action
- $\triangleright$  Suppression

VOG'CONSULTING – 3 Place Charles Digeon, 94160 Saint-Mandé - Siret : 522 384 494 000 38 Email : [contact@vogconsulting.com](mailto:contact@vogconsulting.com) – [www.vogconsulting.fr/](http://www.vogconsulting.fr/) - Tel : 09- 81-37-77-55 N° de déclaration d'activité : 11940878094 - Document actualisé le : 24/05/2024

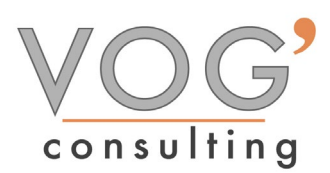

- LES TABLEAUX
- Créer un tableau
- $\triangleright$  Utilisation
- $\triangleright$  Positionner un tableau
- $\triangleright$  Sélectionner
- Redimensionner le tableau, les colonnes et les lignes
- $\triangleright$  Ajouter ou supprimer
- **Fractionner ou fusionner**
- $\triangleright$  Mise en forme

### EFFETS D'ANIMATION

- Application d'effets
- $\triangleright$  Gestion des effets
- Personnalisation d'effet

### LE DIAPORAMA

- $\triangleright$  Navigation dans le diaporama
- Annotation au stylet et pointeur laser
- $\triangleright$  Enregistrer narrations, minutage et laser
- $\triangleright$  Masquage de diapositives diaporamas personnalises
- $\triangleright$  Ecran noir, écran blanc
- **Passage d'une diapositive a la suivante**
- Défilement automatique en boucle
- **Projection en mode présentateur**
- Enregistrement au format « PowerPoint » ou « vidéo »
- Diffuser le diaporama sur des postes distants